## **4.4.13. Учет оборудования**

**В разделе «Учет оборудования» описываются оперативные документы, которые используются в конфигурации «Агент Плюс: Управление дистрибуцией» для учета расположения торгового оборудования на складах предприятия и в торговых точках.**

## В конфигурации **«Агент Плюс: Управление**

**дистрибуцией»** можно управлять размещением торгового оборудования, декоративных фризов, панелей для стендов, витрин и прилавков, демонстрационных стендов, панносхем, POS-материалов и прочих ТМЦ для продвижения товара. Сведения о размещении оборудования регистрируются в документах [«Оприходование](https://agentplus.tech/pages/viewpage.action?pageId=73531431)  [оборудования»](https://agentplus.tech/pages/viewpage.action?pageId=73531431). Сведения об изменении местонахождения регистрируются в документах [«Перемещение оборудования»](https://agentplus.tech/pages/viewpage.action?pageId=73531522) . Сведения об утрате оборудования регистрируются в документах [«Списание оборудования»](https://agentplus.tech/pages/viewpage.action?pageId=73531433). При проведении проверки фактических остатков, которые есть в магазине или на складе, и для сверки их количества с данными из учетной системы, оформляются документы [«Инвентаризация](https://agentplus.tech/pages/viewpage.action?pageId=73531403) [оборудования»](https://agentplus.tech/pages/viewpage.action?pageId=73531403).

Данные, полученные в документах раздела **«Учет оборудования»**, формируются в отчетах:

- [«Ведомость по оборудованию»](https://agentplus.tech/pages/viewpage.action?pageId=56134838)
- [«Остатки по оборудованию»](https://agentplus.tech/pages/viewpage.action?pageId=56134840)

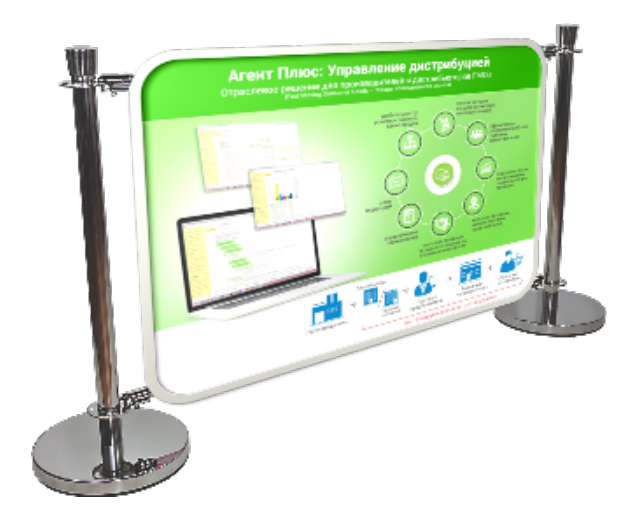

Для размещения торгового оборудования в торговых точках и на складах [Дистрибьютора,](https://agentplus.tech/pages/viewpage.action?pageId=51183969) должны быть произведены настройки в разделе «Администрирование» [«Настройка дистрибуции»](https://agentplus.tech/pages/viewpage.action?pageId=8585828) и настроен обмен данными:

- для [отдельной конфигурации \(без других учетных систем 1С\)](https://agentplus.tech/pages/viewpage.action?pageId=51184980) в разделе [«Обмен с мобильными устройствами»;](https://agentplus.tech/pages/viewpage.action?pageId=47647528)
- для [консолидации данных](https://agentplus.tech/pages/viewpage.action?pageId=8585960) при использовании [сервиса «Т-Обмен»](https://agentplus.tech/pages/viewpage.action?pageId=8585911) произведена [активация канала «Т-Обмен»](https://agentplus.tech/pages/viewpage.action?pageId=8585913)  [в «Личном кабинете»](https://agentplus.tech/pages/viewpage.action?pageId=8585913) и [синхронизация данных по Т-Обмену](https://agentplus.tech/pages/viewpage.action?pageId=21594392).

## **Работа с мобильными сотрудниками**

При проведении мероприятий по размещению торгового оборудования и материалов для продвижения товаров в торговых точках с помощью мобильных сотрудников можно создавать задания агентам. Для этого в разделе **«Планирование и контроль» «Справочники»** можно создать [шаблон заданий](https://agentplus.tech/pages/viewpage.action?pageId=56132712), где перечислить действия одинаковые для всех агентов.

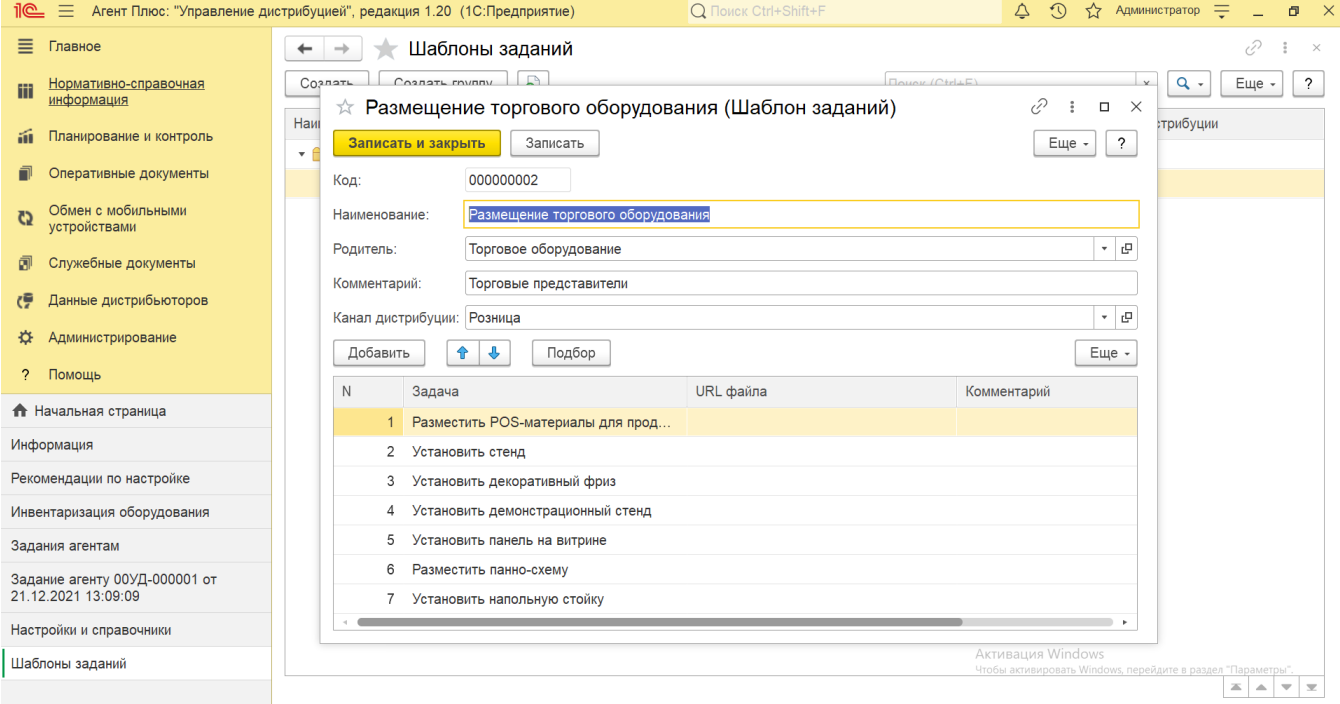

Для выполнения определенных задач по размещению либо удалению торгового оборудования можно в разделе **«Планиров ание и контроль» «Справочники»** создавать специальные задания в справочнике [«Виды задач».](https://agentplus.tech/pages/viewpage.action?pageId=56132716)

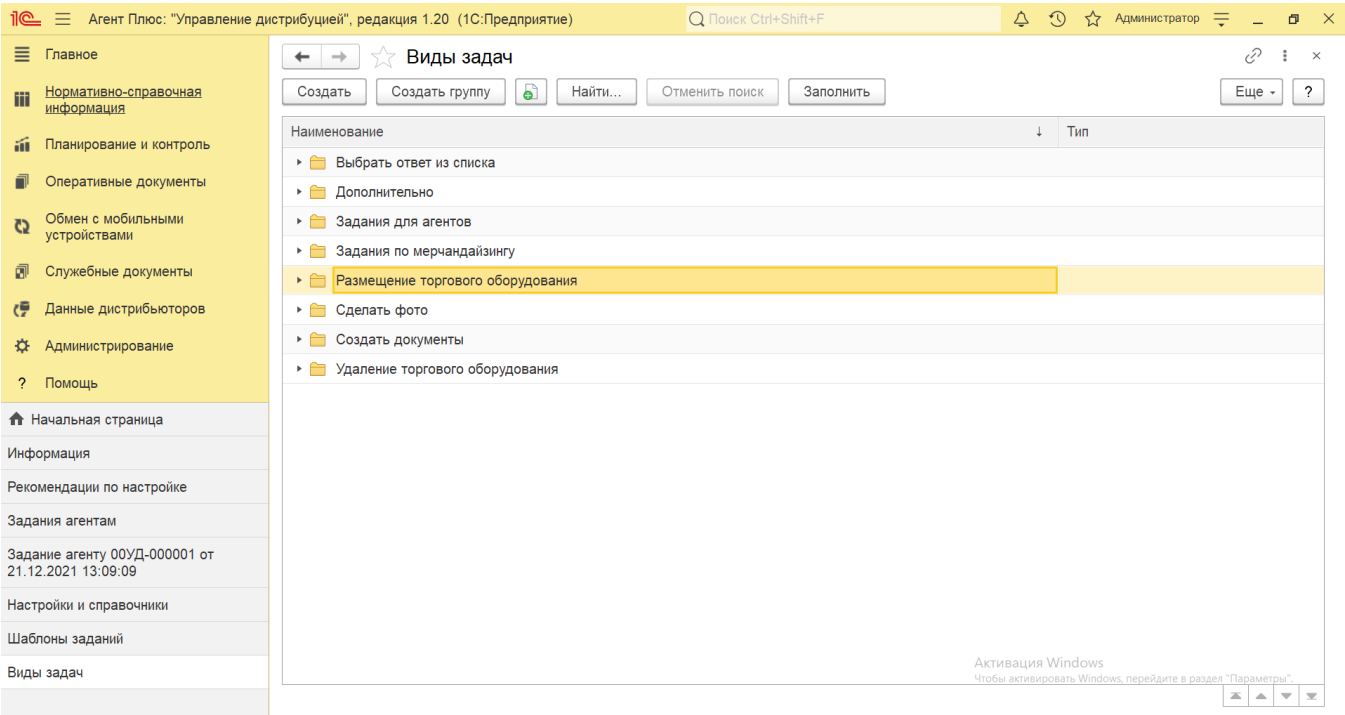

В справочнике [«Виды задач»](https://agentplus.tech/pages/viewpage.action?pageId=56132716) можно настроить нужный тип выполнения задания по размещению торгового оборудования и материалов для продвижения товаров. Например, сделать фотографию инвентарного номера, указать количество POSматериалов либо отметку о выполнении и многие другие задания, перечисленные в поле **«Тип»**.

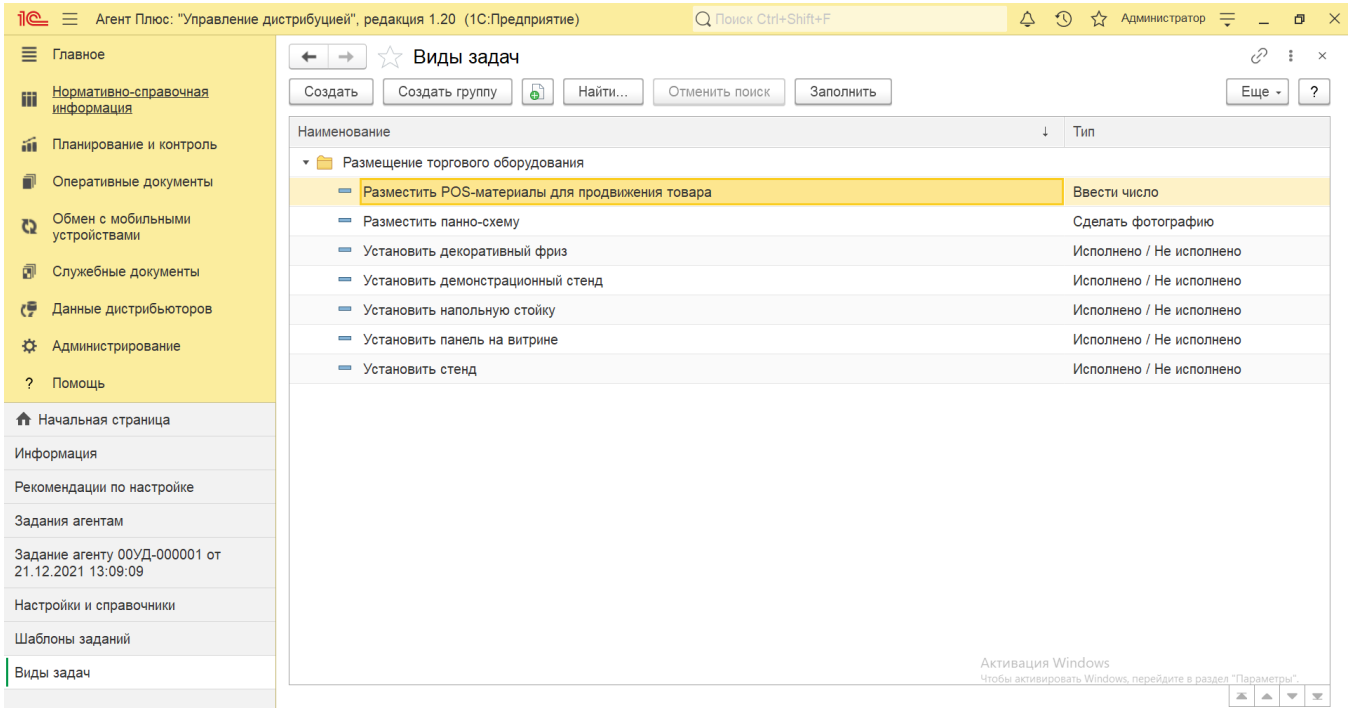

Затем добавлять их в документ [«Задание агенту»](https://agentplus.tech/pages/viewpage.action?pageId=56132726), выгружать в приложение [«Агент Плюс: Мобильная торговля»](https://agentplus.tech/pages/viewpage.action?pageId=47646350), чтобы при посещении торговых точек выполнялись задачи, связанные с торговым оборудованием и материалами для продвижения товаров.

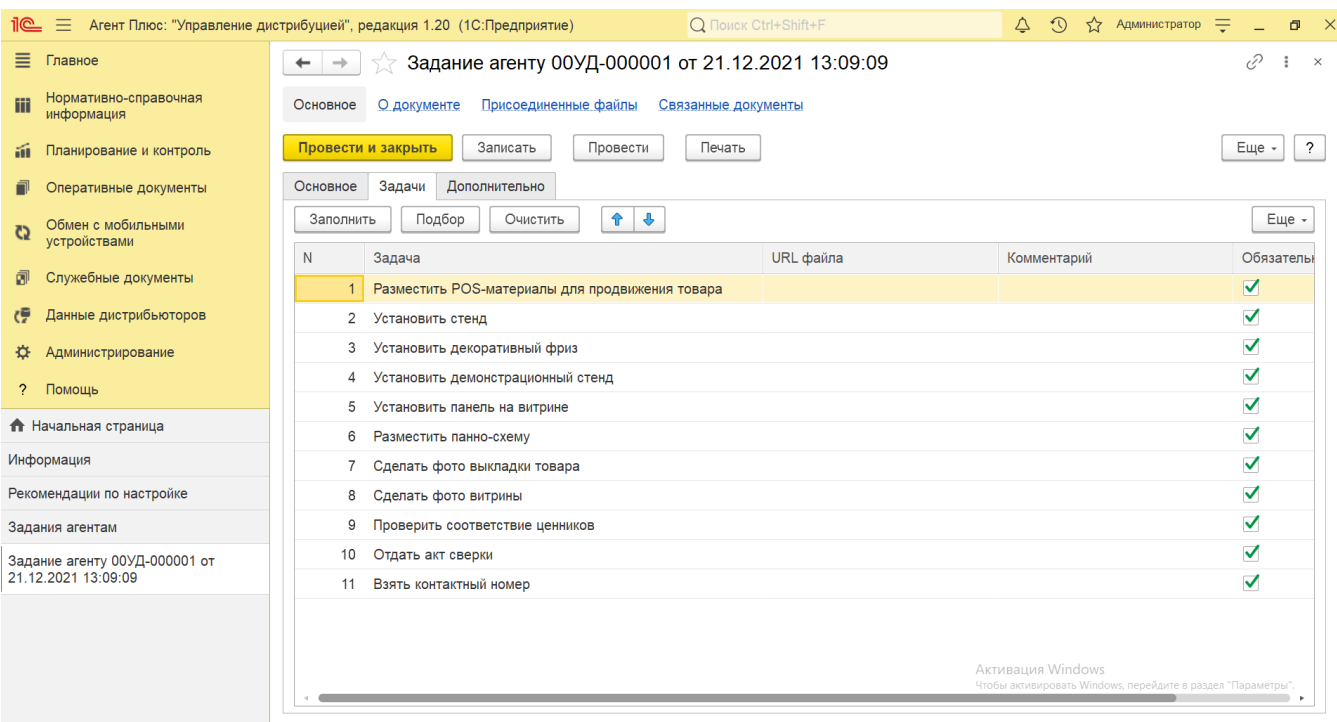

 Данная работа может выполнятся регулярно и планироваться в документе [«План посещений»](https://agentplus.tech/pages/viewpage.action?pageId=10551513). Сведения о выполнении таких заданий могут отображаться в отчетах:

- [«Выполнение плана по заданиям»](https://agentplus.tech/pages/viewpage.action?pageId=8585611)
- [«Отчет по результатам посещений»](https://agentplus.tech/pages/viewpage.action?pageId=56134390)
- [«Фотоотчеты агентов»](https://agentplus.tech/pages/viewpage.action?pageId=8585737)

Для актуализации данных по выполнению заданий должны быть произведены настройки в разделе «Администрирование» [«Н](https://agentplus.tech/pages/viewpage.action?pageId=8585828) [астройка дистрибуции»](https://agentplus.tech/pages/viewpage.action?pageId=8585828) и настроен обмен данными в разделе [«Обмен с мобильными устройствами».](https://agentplus.tech/pages/viewpage.action?pageId=47647528)

## **Оперативные документы для учета торгового оборудования:**

- [4.4.13.1. Оприходование оборудования](https://agentplus.tech/pages/viewpage.action?pageId=73531431)
- [4.4.13.2. Перемещение оборудования](https://agentplus.tech/pages/viewpage.action?pageId=73531522)
- [4.4.13.3. Списание оборудования](https://agentplus.tech/pages/viewpage.action?pageId=73531433)
- [4.4.13.4. Инвентаризация оборудования](https://agentplus.tech/pages/viewpage.action?pageId=73531403)